# A Artifact Appendix

### A.1 Abstract

This artifact contains the source code of the AmpFuzz fuzzer as well as a number of scripts that were used to evaluate it on a number of programs from the Debian repositories. As the evaluation pipeline is configured to run in multiple docker containers, a linux-based host-system running the docker daemon is required. To confirm that the artifact is functional and to reproduce individual results, a commodity laptop or computer does suffice. E.g., development took place on a core i5 with 8GB of RAM, on which re-discovery of the bosserver amplification vulnerability takes less than 5 minutes. To rerun the entire pipeline, which fuzzes all targets five times for 24 hours, a system with a larger number of cores and more RAM is recommended (our experiments ran on a server with two Intel Xeon Gold 6230N and 512GB of RAM, on which the pipeline finished in about 4 days).

Lastly, this artifact also contains code to synthesize python code from identified amplification vulnerabilities, which can be used to develop amplification honeypots. This step only requires a working Python3 installation on the host system and can also be run on a commodity system.

Overall, this artifact should show that

- The AmpFuzz fuzzer is functional and *can* discover amplification vulnerabilities.
- The honeypot synthesis step is functional and produces python code.
- A full 5x 24h evaluation reproduces Table 2 (within the confidence intervals provided), similar maximum amplification factors to those shown in Figure 5, and similar results to those shown in Figure 4 for UDP-aware fuzzing.

### A.2 Artifact check-list (meta-information)

- Algorithm: No new algorithm is presented.
- Program: No standardized benchmark is available. Instead, AmpFuzz is evaluated on 20 services from the Debian repositories.
- Compilation: AmpFuzz leverages LLVM11.0.1 and builds on the compile-time instrumentation from ParmeSan and Angora. All sources are included with the artifact and automatically built.
- Transformations: AmpFuzz requires no external program transformation tools.
- Binary: No binaries are required/included.
- Model: No model is used.
- Data set: The "evaluation data set" consists of 20 debian programs. A script to reproduce the dataset from public debian repositories is included.

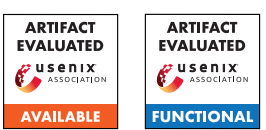

• Run-time environment: AmpFuzz was tested on Linux, requires access to a running docker daemon and relies on bash, GNU make, and xargs.

- Hardware: No special hardware is requried (a x86\_64 processer is assumed).
- Run-time state: The artifact is non-sensitive to run-time state.
- Execution: Other heavy loads on the system could impact results.
- Security, privacy, and ethical concerns: AmpFuzz only performs local testing of publicly available programs. Where possible, care has been taken to prevent fuzzed services from opening external network connections.
- Metrics: Included scripts and the AmpFuzz report on
	- Number of unique execution paths
	- Number of unique network requests (as defined by unique basicblock coverage)
	- Number of amplification inducing network requests
	- Maximum amplification factor on layer 2 (including Ethernet frames)
	- Maximum amplification factor on layer 7 (UDP payload only)
	- Elapsed seconds until first response
- Output: Each fuzz run produces
	- A human-readable console log with statistics (fuzz.log)
	- A csv file with fine-grained statistics (angora.log)
	- a folder with tested requests as individual files (queue/id:<numeric\_id>)
	- a folder with amplification inducing requests as individual files (amps/amp\_<amp\_factor\_l2>\_<path\_hash>\_<input\_hash>)

Scripts are provided to generate the tables and figures included in the paper from these raw-results:

- 02\_print\_table.py produces LaTeX code on which Table 2 is based
- 03\_plot\_grid.py procudes Figures 4 and 5
- Experiments: Mostly automated, see detailed description below.
- How much disk space required (approximately)?: For verifying functionality on individual targets, 20GB should suffice (the source-code repository requires approximately 3GB, most of this from the LLVM git repository, the basic docker containers take around 13GB). Docker containers and output from the full evaluation fit on a 1TB drive.
- How much time is needed to prepare workflow (approximately)?: Building the initial docker containers (step 1 above) should take less than 15 minutes.
- How much time is needed to complete experiments (approximately)?: Running the full evalution with no changed parameters (5 repetitions, 24 hour timeouts plus several 1 hour runs with different configurations) took about 4 days on a system with 80 threads.
- Publicly available (explicitly provide evolving version reference)?: AmpFuzz is publicly available at [https://github.](https://github.com/cispa/ampfuzz) [com/cispa/ampfuzz](https://github.com/cispa/ampfuzz)
- Code licenses (if publicly available)?: AmpFuzz is licensed under Apache License 2.0
- Data licenses (if publicly available)?: n/a
- Workflow frameworks used?: No workflow frameworks were used (evaluation pipeline only requires GNU make and xargs)
- Archived (explicitly provide DOI or stable reference)?: [https://github.com/cispa/ampfuzz/releases/tag/](https://github.com/cispa/ampfuzz/releases/tag/usenix22_ae) [usenix22\\_ae](https://github.com/cispa/ampfuzz/releases/tag/usenix22_ae)

# A.3 Description

### A.3.1 How to access

AmpFuz can be retrieved from GitHub via

```
git clone --recursive
,→ https://github.com/cispa/ampfuzz
```
### A.3.2 Hardware dependencies

N/A

### A.3.3 Software dependencies

- Linux host OS
- Docker
- bash
- GNU make
- GNU xargs
- Python3 with packages pandas, numpy, seaborn

### A.3.4 Data sets

N/A

#### A.3.5 Models

N/A

### A.3.6 Security, privacy, and ethical concerns

AmpFuzz only performs local testing of publicly available programs. Where possible, care has been taken to prevent fuzzed services from opening external network connections.

### A.4 Installation

#### A.4.1 Build docker base images

from the project directory, run

make

This will take some time and build four docker images:

- ampfuzz:base: serves as the base-image for the other three stages, basically a Ubuntu 20.10 image with some packages installed and including a copy of the llvm source.
- ampfuzz:wllvm\_wrapper: used to build ubuntu packages with wllvm, a the whole-program LLVM wrapper. Our later stages use wllvm to extract LLVM bitcode from installed packages.
- ampfuzz: fuzzer: includes the fuzzer and required instrumentation tools.
- ampfuzz:symbolic\_execution: includes the symcc symbolic execution engine, and is used to instrument targets and replay the amplification inputs to collect path constraints.

### A.5 Evaluation and expected results

#### We claim that

- 1. AmpFuzz fuzzer is functional and can discover amplification vulnerabilities (Table 2 in the paper)
- 2. UDP-aware fuzzing allows AmpFuzz to find amplification inducing responses *faster* than static timeouts (Figure 4 in the paper)
- 3. The amplification maximization routines of AmpFuzz can lead to higher maximum amplification factors than coverage-guided fuzzing alone (Figure 5 in the paper)

A full evaluation run should produce results from which Table 2, Figure 4 and Figure 5 could be reproduced (within the confidence intervals provided in the paper).

#### A.5.1 Prepare Evaluation Directory

from the eval subdirectory, run

make

This will generate a fresh evaluation directory in eval/04\_create\_eval\_dir/eval. This directory contains

- args: A textfile containing the different fuzzer configurations and timeouts
- build\_scripts: helper scripts to build containers used for fuzzing
- eval\_scripts: helper scripts to analyze results (see below)
- fuzz\_all.sh: bash script to run entire fuzzing pipeline
- fuzz\_scripts: helper scripts used during fuzzing
- hpsynth\_scripts: helper scripts used during honeypot code synthesis
- Makefile: a GNU make script with rules to build containers used for fuzzing (makes use of build\_scripts)
- targets: configuration info for fuzz targets.
	- <debian\_package>/<path\_to\_binary\_escape>/<port>: configuration directory for a single fuzz target. Will also be used to store log-files and container information.
		- \* args: commandline arguments to be passed to the fuzz target
- \* config.sh: bash script that configures the fuzz target for fuzzing
- targets.json: json file containing tuples of
	- 1. debian package
	- 2. path to binary
	- 3. port number

for all fuzz targets.

This newly built **eval** directory can be moved around freely. Everything from here onwards will happen within this directory!

### A.5.2 Fuzz

Running fuzz\_all.sh within this newly created eval directory will now

- 1. use the generated Makefile to prepare all targets for fuzzing (i.e., building and instrumenting the target into individual docker images)
- 2. fuzz each target with each configuration and collect all results into a new results directory
- 3. run the paths-to-message deduplication script. This script collects all unique "paths" found during fuzzing and executes them against the dataflow-instrumented target binary, collecting only request-dependent CFG edges.

For each target and run, a new subfolder will be created of the form results/<pkg>/<br/>sulnary>\_<port>/<run>.

### A.5.3 Analyze results

Once fuzzing and path-deduplication has completed, the new results directory can be analyzed:

- 1. eval\_scripts/01\_compute\_amp\_stats.py will extract final stats for each run into a file results/results.json
- 2. eval\_scripts/02\_print\_table.py will generate latex code for the overview table shown in the paper
- 3. eval\_scripts/03\_plot\_grid.py will generate the plots to show the results of different timeouts and amplification maximization runs

#### A.5.4 (optional) generate honeypot code

Prepare a target for symbolic exeuction, run constraint-collection for a run folder (results/<pkg>/<br/>kbinary>\_<port>/<config>/<run>) and convert the collected constraints to python code:

- 1. Build a docker container for symbolic execution of the target:
	- make targets/<debian\_package>/.sym\_config\_<path  $\vert$ ,<sup>→</sup> \_to\_binary\_escaped>\_<port>.iid
- 2. bash hpsynth\_scripts/synth\_one.sh <run\_folder> will create a constraints file named hpsynth/sym.result in the run folder.
- 3. python hpsynth\_scripts/main.py <sym.result> will output python code for a number of check and output functions, along with a combined gen\_reply function.

(Honeypot-skeleton for listening on ports and providing ratelimiting is not provided with this project)

### A.6 Experiment customization

### A.6.1 Full pipeline customization

Evaluation is controlled by two files, args and fuzz\_all.sh. args contains the different fuzzing configurations, one per line, in the following format

<output\_directory> <timeout> [extra\_args ...]

E.g., the two lines

```
24h 24h
```
- 1h\_100ms 1h -a=--disable\_listen\_ready
- → -a=--early\_termination=none
- → -a=--startup\_time\_limit=100000
- → -a=--response\_time\_limit=100000

will run

- 1. a default configuration for 24 hours and store the results into directory 24h
- 2. a configuration with a static timeout of 100ms and store the results into directory 1h\_100ms

The fuzz\_all.sh script further specifies how often each experiment should be repeated. This is controlled with the N\_RUNS variable (defaults to 5).

#### A.6.2 Individual results

Individual targets (e.g., for confirming functionality) can be tested as follows: First, to build a docker container for a specific target, run

```
make targets/<debian_package>/.fuzz_config_<path_to \vert,→ _binary_escaped>_<port>.iid
```
to build one of the configred targets. For example, to prepare a container to fuzz /usr/sbin/bosserver from the package openafs-fileserver on port 7007, use

```
make targets/openafs-fileserver/.fuzz_config_usr_s o
,→ bin_bosserver_7007.iid
```
This will

- download the package sources for the target from the debian repositories
- compile it using wllvm
- install the package
- instrument the target binary for fuzzing
- apply additional configurations (from files args and config.sh found under targets/<debian\_package>/<binary>/<port>)

A list of all valid targets can be retrieved using

make -qp|grep -oE

,<sup>→</sup> 'targets/[^/]\*/.fuzz\_config[^/]\*iid'|sort -u

#### To fuzz the target in its newly built container, run

bash fuzz\_scripts/fuzz\_one -r <runid>

→ <debian\_package> <path\_to\_binary>

→ <port> <result\_directory> <timeout>

where  $\langle$ runid $\rangle$  is just some number to identify the run (used as part of the output path).

```
Sticking with the example, to fuzz /usr/sbin/bosserver
for 5 minutes and storing the results under
results/openafs-fileserver/_usr_sbin_bosserver_7007/5m/01/,
use
bash fuzz_scripts/fuzz_one.sh -r 1
 → openafs-fileserver /usr/sbin/bosserver 7007
```
- → results/openafs-fileserver/\_usr\_sbin\_bosserver\_<sub>|</sub>
- 7007/5m ,→
- $\rightarrow$  5m

# A.7 Version

Based on the LaTeX template for Artifact Evaluation V20220119.